# <span id="page-0-0"></span>**Dell™ Latitude™ D420 Service Manual**

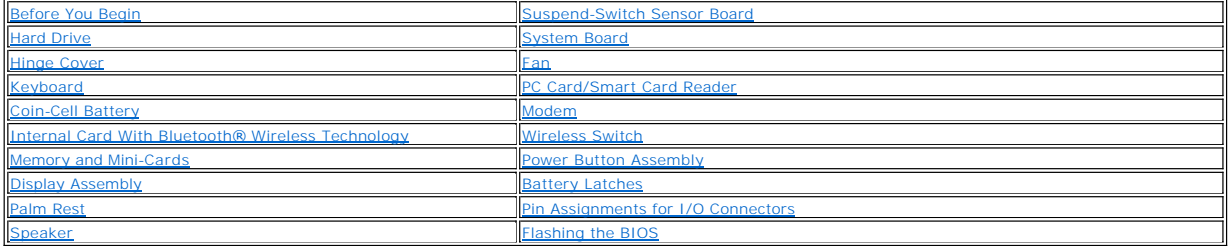

### **Notes, Notices, and Cautions**

**NOTE:** A NOTE indicates important information that helps you make better use of your computer.

**NOTICE:** A NOTICE indicates either potential damage to hardware or loss of data and tells you how to avoid the problem.

CAUTION: A CAUTION indicates a potential for property damage, personal injury, or death.

## **Information in this document is subject to change without notice. © 2006 Dell Inc. All rights reserved.**

Reproduction in any manner whatsoever without the written permission of Dell Inc. is strictly forbidden.

Trademarks used in this text: *Dell*, the *DELL* logo, and *Latitude* are trademarks of Dell Inc.; *Bluetooth* is a trademark owned by Bluetooth SIG, Inc. and is used by Dell Inc. under<br>license.

Other trademarks and trade names may be used in this document to refer to either the entities claiming the marks and names or their products. Dell Inc. disclaims any<br>proprietary interest in trademarks and trade names other

**June 2006 Rev. A00**

#### <span id="page-1-0"></span> **Battery Latches Dell™ Latitude™ D420 Service Manual**

CAUTION: Before you begin any of the procedures in this section, follow the safety instructions in the *Product Information Guide*.

CAUTION: To prevent static damage to components inside your computer, discharge static electricity from your body before you touch any of<br>your computer's electronic components. You can do so by touching an unpainted metal

**NOTICE:** Handle components and cards by their edges, and avoid touching pins and contacts.

- 1. Follow the instructions in [Before You Begin](file:///C:/data/systems/latd420/en/SM_EN/begin.htm#wp1435071).
- 2. Remove any installed PC Cards from the PC Card slot.
- 3. Remove any installed memory modules or Mini PCI cards (see [Memory](file:///C:/data/systems/latd420/en/SM_EN/devices.htm#wp1030191) and [Mini-Cards](file:///C:/data/systems/latd420/en/SM_EN/devices.htm#wp1030310))
- 4. Remove the hard drive (see [Hard Drive\)](file:///C:/data/systems/latd420/en/SM_EN/hddrive.htm#wp1127614).
- 5. Remove the hinge cover (see [Hinge Cover\)](file:///C:/data/systems/latd420/en/SM_EN/hingecvr.htm#wp1120803).
- 6. Remove the keyboard (see [Keyboard\)](file:///C:/data/systems/latd420/en/SM_EN/keyboard.htm#wp1121087).
- 7. Remove the internal card with Bluetooth® wireless technology (see *[Internal Card With Bluetooth](file:///C:/data/systems/latd420/en/SM_EN/btooth.htm#wp1007413)® Wireless Technology*).
- 8. Remove the display assembly (see [Display Assembly\)](file:///C:/data/systems/latd420/en/SM_EN/display.htm#wp1066876).
- 9. Remove the palm rest (see [Palm Rest\)](file:///C:/data/systems/latd420/en/SM_EN/palmrest.htm#wp1038494) and lay it aside.
- 10. Remove the system board (see [System Board](file:///C:/data/systems/latd420/en/SM_EN/sysboard.htm#wp1000473)).
- 11. To remove the longer battery-latch assembly:
	- a. Use a screw driver or a plastic scribe to press down on the securing tab.
	- b. Turn the computer base upside down and remove the protruding battery latch.
	- c. Turn the computer base topside up and pry out and lift away the battery-latch assembly.

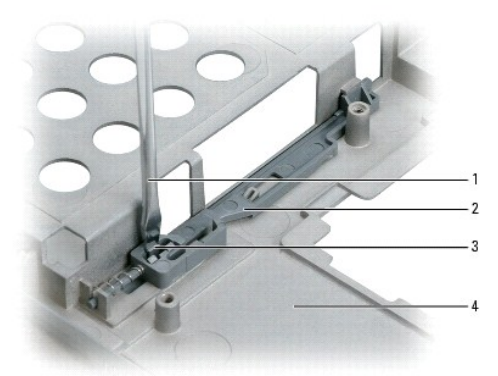

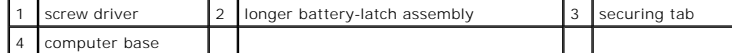

- 12. To remove the shorter battery-latch assembly:
	- a. Use a screw driver or a plastic scribe to press down on the securing tab.
	- b. Turn the computer base upside down and remove the protruding battery latch.
	- c. Turn the computer base topside up.
	- d. Pull the battery-latch assembly sideways out of the bracket and lift away the assembly.

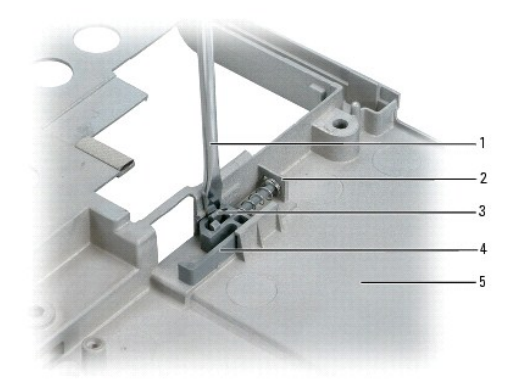

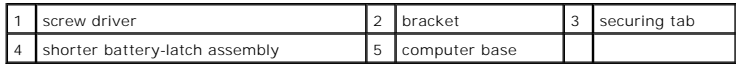

#### <span id="page-3-0"></span> **Before You Begin Dell™ Latitude™ D420 Service Manual**

- **C** Recommended Tools
- **Turning Off Your Com**
- **Before Working Inside Your Computer**

This chapter provides procedures for removing and installing the components in your computer. Unless otherwise noted, each procedure assumes that the following conditions exist:

- 1 You have performed the steps in [Turning Off Your Computer](#page-3-2) and [Before Working Inside Your Computer](#page-3-3).
- l You have read the safety information in the Dell™ *Product Information Guide.*
- l A component can be replaced or—if purchased separately—installed by performing the removal procedure in reverse order.

### <span id="page-3-1"></span>**Recommended Tools**

The procedures in this document may require the following tools:

- l Small flat-blade screwdriver
- l Phillips screwdriver
- l Small plastic scribe
- l Flash BIOS update program CD

## <span id="page-3-2"></span>**Turning Off Your Computer**

**NOTICE:** To avoid losing data, save and close all open files and exit all open programs before you turn off your computer.

1. Shut down the operating system:

Save and close all open files, exit all open programs, click Start-> Shut Down-> Shut down.

The computer turns off after the operating system shutdown process is complete.

2. Ensure that the computer and all attached devices are turned off. If your computer and attached devices did not automatically turn off when you shut<br>down your operating system, press and hold the power button for 4 seco

### <span id="page-3-3"></span>**Before Working Inside Your Computer**

Use the following safety guidelines to help protect your computer from potential damage and to help to ensure your own personal safety.

CAUTION: Before you begin any of the procedures in this section, follow the safety instructions in the *Product Information Guide*. NOTICE: Handle components and cards with care. Do not touch the components or contacts on a card. Hold a card by its edges or by its metal mounting bracket. Hold a component such as a processor by its edges, not by its pins. **NOTICE:** Only a certified service technician should perform repairs on your computer. Damage due to servicing that is not authorized by Dell is not

covered by your warranty.

Θ **NOTICE**: When you disconnect a cable, pull on its connector or on its pull-tab, not on the cable itself. Some cables have connectors with locking tabs; if<br>you are disconnecting this type of cable, press in on the locking

**NOTICE:** To avoid damaging the computer, perform the following steps before you begin working inside the computer.

1. Ensure that the work surface is flat and clean to prevent the computer cover from being scratched.

- 2. Turn off your computer (see [Turning Off Your Computer\)](#page-3-2)
- 3. If the computer is connected to a docking device (docked), undock it. See the documentation that came with your docking device for instructions.

**NOTICE:** To disconnect a network cable, first unplug the cable from your computer and then unplug the cable from the network device.

- 4. Disconnect all telephone or network cables from the computer.
- 5. Close the display and turn the computer upside down on a flat work surface.
- **NOTICE:** To avoid damaging the system board, you must remove the main battery before you service the computer.
- 6. Disconnect your computer and all attached devices from their electrical outlets.

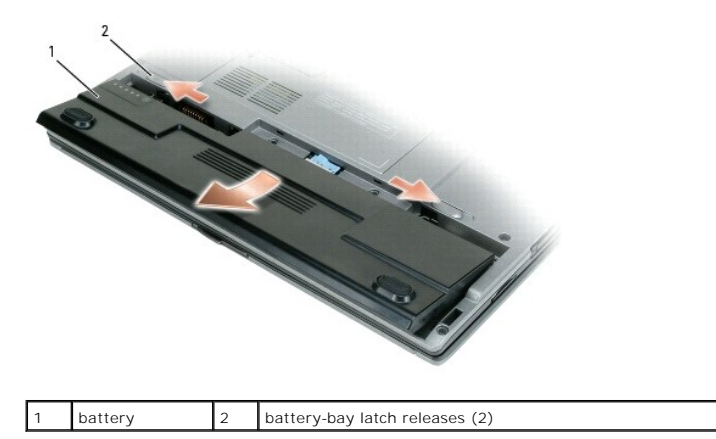

- 7. Remove the main battery:
	- a. Slide the two battery-bay latch releases on the bottom of the computer.
	- b. Remove the battery from the battery bay.
- 8. Press the power button to ground the system board.

### <span id="page-5-0"></span> **Internal Card With Bluetooth® Wireless Technology Dell™ Latitude™ D420 Service Manual**

**A** CAUTION: Before performing the following procedures, read the safety instructions in your *Product Information Guide*.

**NOTICE:** To avoid electrostatic discharge, ground yourself by using a wrist grounding strap or by periodically touching a connector on the back panel of the computer.

**NOTICE:** To prevent damage to the system board, remove the main battery before you service the computer.

If you ordered an internal card with Bluetooth wireless technology with your computer, it is already installed.

- 1. Follow the procedures in [Before You Begin](file:///C:/data/systems/latd420/en/SM_EN/begin.htm#wp1435071).
- 2. Remove the hinge cover (see [Hinge Cover\)](file:///C:/data/systems/latd420/en/SM_EN/hingecvr.htm#wp1120803).
- 3. Remove the keyboard (see [Keyboard\)](file:///C:/data/systems/latd420/en/SM_EN/keyboard.htm#wp1121087).
- 4. Remove the M2 x 3-mm screw from the card holder and lay the holder aside.
- 5. Lift the card away from the aligning pin.
- 6. Disconnect the card cable connector from the card.

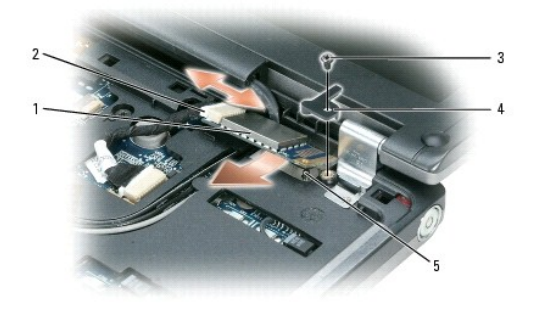

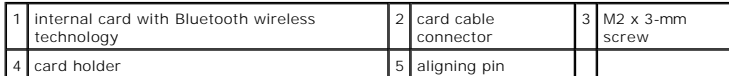

**NOTICE:** Be careful when removing the card to avoid damaging the card, card cable, or surrounding components.

<span id="page-6-0"></span>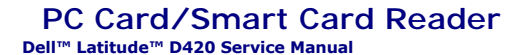

CAUTION: Before you begin any of the procedures in this section, follow the safety instructions in the *Product Information Guide*.

CAUTION: To prevent static damage to components inside your computer, discharge static electricity from your body before you touch any of<br>your computer's electronic components. You can do so by touching an unpainted metal

**NOTICE:** Handle components and cards by their edges, and avoid touching pins and contacts.

- 1. Follow the instructions in [Before You Begin](file:///C:/data/systems/latd420/en/SM_EN/begin.htm#wp1435071).
- 2. Remove any installed PC Cards from the PC Card slot.
- 3. Remove any installed memory modules or Mini PCI cards (see [Memory](file:///C:/data/systems/latd420/en/SM_EN/devices.htm#wp1030191) and [Mini-Cards](file:///C:/data/systems/latd420/en/SM_EN/devices.htm#wp1030310)).
- 4. Remove the hard drive (see [Hard Drive\)](file:///C:/data/systems/latd420/en/SM_EN/hddrive.htm#wp1127614).
- 5. Remove the hinge cover (see [Hinge Cover\)](file:///C:/data/systems/latd420/en/SM_EN/hingecvr.htm#wp1120803).
- 6. Remove the keyboard (see [Keyboard\)](file:///C:/data/systems/latd420/en/SM_EN/keyboard.htm#wp1121087).
- 7. Remove the internal card with Bluetooth® wireless technology (see [Internal Card With Bluetooth](file:///C:/data/systems/latd420/en/SM_EN/btooth.htm#wp1007413)® Wireless Technology).
- 8. Remove the display assembly (see [Display Assembly\)](file:///C:/data/systems/latd420/en/SM_EN/display.htm#wp1066876).
- 9. Remove the palm rest (see [Palm Rest\)](file:///C:/data/systems/latd420/en/SM_EN/palmrest.htm#wp1038494).
- 10. Remove the system board (see [System Board](file:///C:/data/systems/latd420/en/SM_EN/sysboard.htm#wp1000473)).
- 11. Turn the system board upside down and pull on the pull-tab to disconnect the PC Card/smart card reader connector from the bottom of the system board.

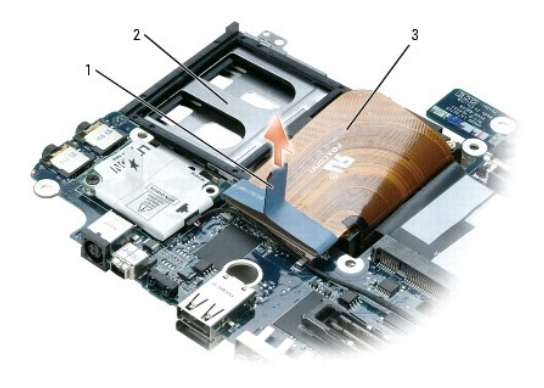

1 pull-tab 2 PC Card/smart card reader 3 PC Card/smart-card reader cable

12. Turn the system board topside up remove the reader from the system board.

### <span id="page-7-0"></span> **Coin-Cell Battery Dell™ Latitude™ D420 Service Manual**

CAUTION: Before performing the following procedures, follow the safety instructions in your *Product Information Guide*.

**NOTICE:** To avoid electrostatic discharge, ground yourself by using a wrist grounding strap or by periodically touching a connector on the back panel of the computer.

**NOTICE:** To prevent damage to the system board, remove the main battery before you service the computer.

- 1. Follow the procedures in [Before You Begin](file:///C:/data/systems/latd420/en/SM_EN/begin.htm#wp1435071).
- 2. Remove the keyboard (see [Keyboard\)](file:///C:/data/systems/latd420/en/SM_EN/keyboard.htm#wp1121087).
- 3. Disconnect the coin-cell battery cable connector from the system board connector.
- 4. Remove the coin-cell battery from the system board.

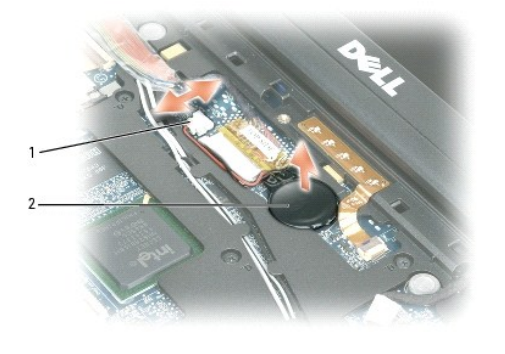

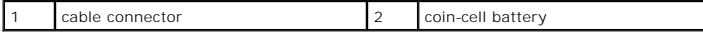

When you replace the battery, insert it at a 30-degree angle under the clip with the positive (identified by a plus [+] symbol) side up, and then push it into place.

### <span id="page-8-0"></span> **Memory and Mini-Cards Dell™ Latitude™ D420 Service Manual**

- **O** Memory
- **O** Mini-Cards

### <span id="page-8-1"></span>**Memory**

You can increase your computer memory by installing memory modules on the system board. See "Specifications" in your computer *User's Guide* for information<br>about the memory supported by your computer. Install only memory

**NOTE:** Memory modules purchased from Dell are covered under your computer warranty.

CAUTION: Before you begin any of the procedures in this section, follow the safety instructions in the *Product Information Guide*.

**NOTICE:** To prevent damage to the system board, remove the main battery before you service the computer.

This computer has one memory module connector labeled "DIMM A." To install a memory module in DIMM A:

- 1. Follow the procedures in [Before You Begin](file:///C:/data/systems/latd420/en/SM_EN/begin.htm#wp1435071).
- 2. Turn the computer upside down, loosen the three captive screws on the memory/Mini-Card module cover, and remove the cover.

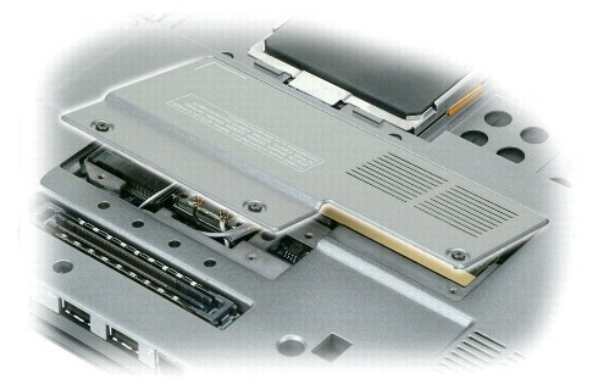

3. Ground yourself by touching one of the metal connectors on the back of the computer.

**NOTICE:** If you leave your work area, ground yourself again when you return to the computer.

4. If you are replacing a memory module, remove the existing module:

NOTICE: To prevent damage to the memory module connector, do not use tools to spread the memory-module securing clips.

a. Use your fingertips to carefully spread apart the securing clips on each end of the memory module connector until the module pops up.

b. Remove the module from the connector.

<span id="page-9-0"></span>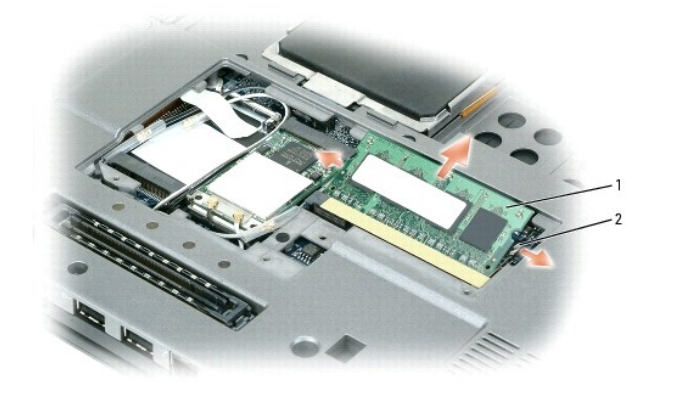

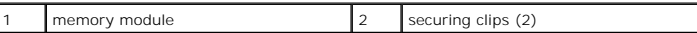

**NOTICE:** Insert memory modules at a 45-degree angle to prevent damage to connectors.

**A NOTE:** If the memory module is not installed properly, the computer may not boot properly. No error message indicates this failure.

- 5. Ground yourself and install the new memory module:
	- a. Align the notch in the module edge connector with the tab in the connector slot.
	- b. Slide the module firmly into the slot at a 45-degree angle, and rotate the module down until it clicks into place. If you do not feel the click, remove the module and reinstall it.
- 6. Replace the memory/Mini-Card module cover and tighten the three captive screws.
- 7. Insert the battery into the battery bay, or connect the AC adapter to your computer and an electrical outlet.
- 8. Turn on the computer.
- As the computer boots, it detects the additional memory and automatically updates the system configuration information.

To confirm the amount of memory installed in the computer, click **Start**® **Help and Support**® **Dell System Information**.

### <span id="page-9-1"></span>**Mini-Cards**

CAUTION: Before you begin any of the procedures in this section, follow the safety instructions in the *Product Information Guide*.

**NOTICE:** To prevent damage to the system board, remove the main battery before you service the computer.

- 1. Follow the procedures in [Before You Begin](file:///C:/data/systems/latd420/en/SM_EN/begin.htm#wp1435071).
- 2. Turn the computer upside down and loosen the three captive screws on the memory/Mini- Card module cover and remove the cover.
- **NOTE:** Cable routing for the Mini-Cards may vary.

### **Wireless Local Area Network (WLAN) Cards**

1. If a WLAN card is not already installed, go to [step 2](#page-10-0). If you are replacing a WLAN card, remove the existing card:

<span id="page-10-1"></span>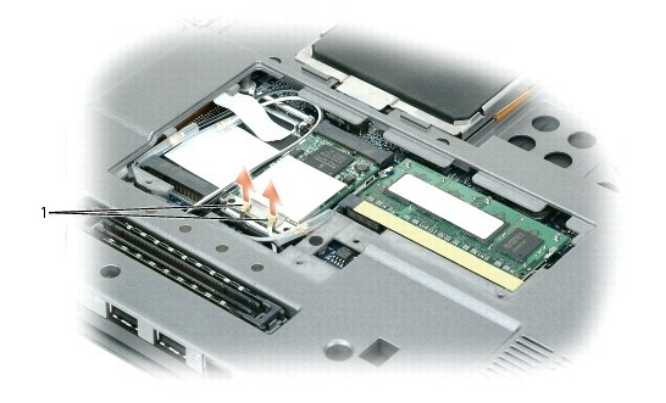

antenna cables (2)

a. Disconnect the antenna cables from the WLAN card.

**NOTICE:** To prevent damage to the connector, do not use tools to spread the securing clips.

b. Release the card by pushing the metal securing clips toward the back of the computer until the card pops up slightly.

c. Lift the card out of its connector.

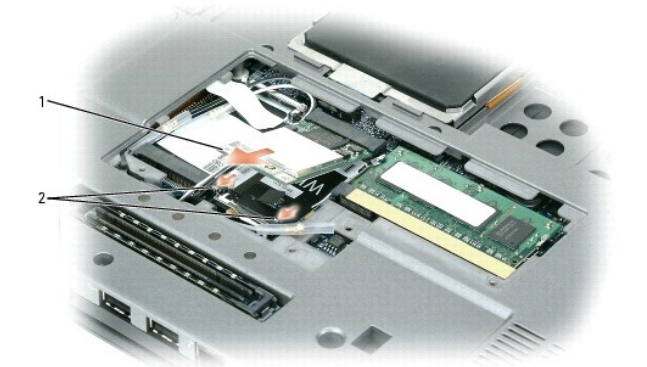

 $\sqrt{\frac{1}{2}}$  wLAN card  $\sqrt{\frac{2}{1}}$  metal securing clips (2)

**NOTICE:** The connectors are keyed to ensure correct insertion. If you feel resistance, check the connectors and realign the card.

**NOTE:** Do not insert a Mobile Broadband (WWAN) network card into the WLAN card connector.

<span id="page-10-0"></span>2. Install the WLAN card:

**NOTICE:** To avoid damaging the WLAN card, never place cables on top of or under the card.

**NOTE:** The WLAN card may have two or three antenna connectors, depending on the type of card you ordered.

- a. Move any antenna cables out of the way to make space for the WLAN card.
- b. Align the WLAN card with the connector at a 45-degree angle, and press the card down into the securing clips until the card clicks into place.

**A NOTE:** For more specific information about which cable to connect to which connector, see the documentation that came with your WLAN card.

c. Connect the antenna cables to the antenna connectors on the WLAN card by matching the color of the cable to the color of the triangle above<br>the connector: Connect the main antenna cable (white) to the antenna connector

**NOTE:** If your computer has a gray cable, connect it to the connector with the gray triangle, if one is available on your card.

3. Connect the antenna cables to the WLAN card, ensuring that you route the cables correctly.

4. Replace the memory/Mini-Card module cover.

### **Mobile Broadband (WWAN) Cards**

**NOTE:** Mobile Broadband cards may not be available in all regions.

If you ordered a Mobile Broadband card with your computer, the card is already installed.

CAUTION: Before you begin any of the procedures in this section, follow the safety instructions in the *Product Information Guide*.

1. If a Mobile Broadband card is not already installed, go to step 5. If you are replacing a Mobile Broadband card, remove the existing card:

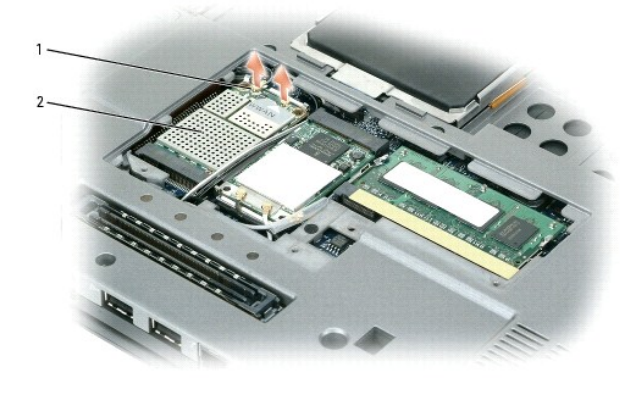

1 antenna wires (2) 2 Mobile Broadband card

a. Disconnect the Mobile Broadband card from any attached cables.

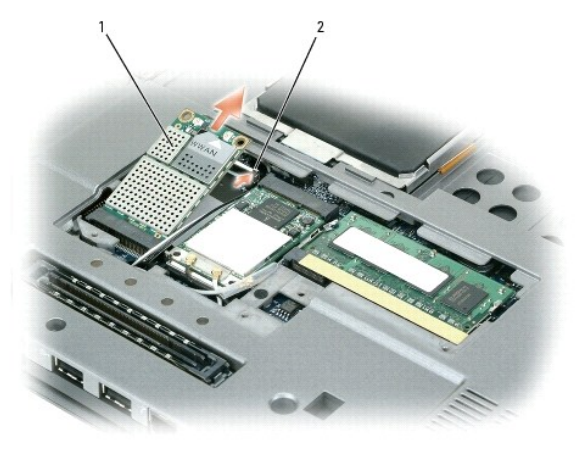

1 Mobile Broadband card 2 metal securing tabs (2)

**NOTICE:** To prevent damage to the connector, do not use tools to spread the securing clips.

- b. Use your fingertips to carefully spread apart the metal securing tabs until the card pops up slightly.
- c. Slide and lift the Mobile Broadband card out of its connector.
- NOTICE: The connectors are keyed to ensure correct insertion. If you feel resistance, check the connectors and realign the card.
- **NOTE:** Do not insert a WLAN card into the Mobile Broadband card slot.
- **NOTICE:** The Mobile Broadband card may have one or two connectors, depending on the type of card you ordered.

2. To install a Mobile Broadband card:

a. Move any antenna cables out of the way to make space for the card.

**NOTICE:** To avoid damaging the Mobile Broadband card, never place cables on top of or under the card and ensure that you route the cables properly.

**MOTE:** Cable routing for the Mobile Broadband card may vary.

b. Align the card with the connector at a 45-degree angle, and press the card into the connector until you feel a click.

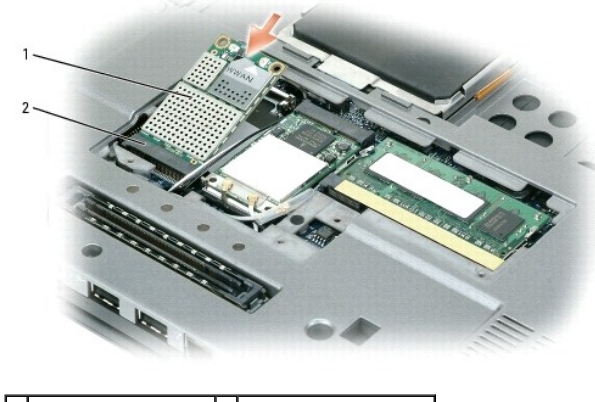

1 Mobile Broadband card 2 system board connector

**NOTE:** For more specific information about which cable to connect to which connector, see the documentation that came with your Mobile Broadband card.

c. Connect the white antenna cable with the black stripe to the connector on the card marked with a white triangle; connect the black antenna cable with the white stripe to the connector on the card marked with a black triangle.

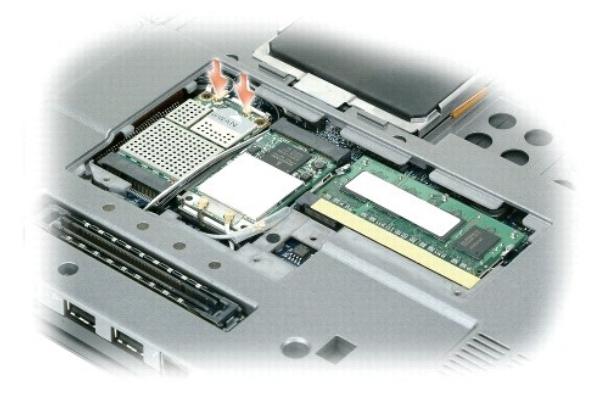

### **Subscriber Identity Module (SIM) Card**

**NOTICE:** To protect the SIM card from electrostatic discharge (ESD), do not touch the SIM card connector. Also, take care when removing the card to slide the card completely out of the metal tabs before lifting the card out of the slot. The card is brittle and may easily break otherwise.

**I** NOTE: The SIM card is located in the battery bay. You must remove the main battery before you can access the SIM card.

1. Slide the SIM card out of the SIM card slot with the cut-off corner of the card facing toward the back of the computer.

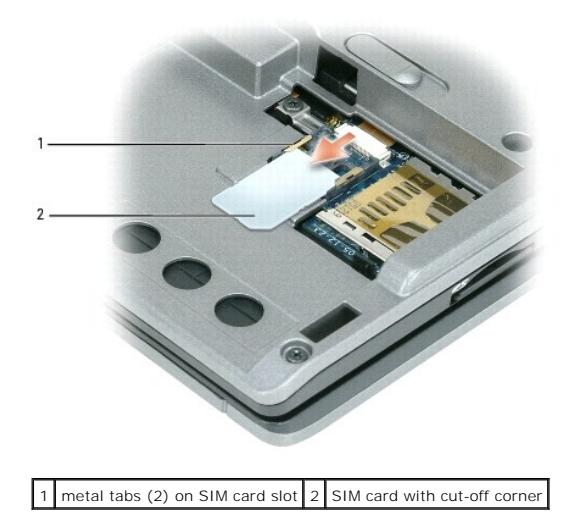

**NOTE:** When you replace the SIM card, ensure that you slide the SIM card under the two metal tabs on the SIM card slot with the cut-off corner of the card facing toward the back of the computer.

#### <span id="page-14-0"></span> **Display Assembly Dell™ Latitude™ D420 Service Manual**

- **•** Removing the Display Assembly
- Removing the Display
- **•** Removing the Display Panel
- Removing the Display-Panel Brackets
- Removing the Display Cable
- **•** Removing the Display Latch

CAUTION: Before you begin any of the procedures in this section, follow the safety instructions in the *Product Information Guide*.

 $\bullet$ **NOTICE:** To avoid electrostatic discharge, ground yourself by using a wrist grounding strap or by periodically touching an unpainted metal surface (such as the back panel) on the computer.

**NOTICE:** You must remove the display assembly before you remove the palm rest.

- 1. Follow the instructions in [Before You Begin](file:///C:/data/systems/latd420/en/SM_EN/begin.htm#wp1435071).
- 2. Remove the hinge cover (see [Hinge Cover\)](file:///C:/data/systems/latd420/en/SM_EN/hingecvr.htm#wp1120803).
- 3. Remove the keyboard (see [Keyboard\)](file:///C:/data/systems/latd420/en/SM_EN/keyboard.htm#wp1121087).
- 4. Remove the internal card with Bluetooth® wireless technology (see [Internal Card With Bluetooth](file:///C:/data/systems/latd420/en/SM_EN/btooth.htm#wp1007413)® Wireless

### <span id="page-14-1"></span>**Removing the Display Assembly**

- 1. Remove the two M2.5 x 5-mm left and right hinge screws from the back of the computer.
- 2. Turn the computer upside down and remove the two M2.5 x 5-mm screws labeled "D" from the computer base.

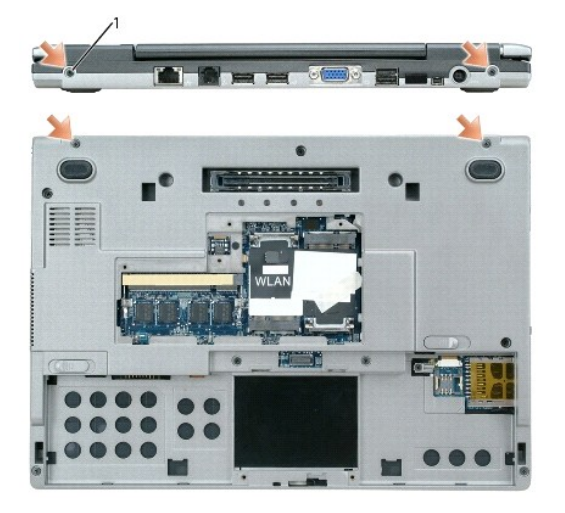

- $M2.5$  x 5-mm screws  $(4)$
- 3. Remove the antenna cables from the WLAN and Mobile Broadband Mini-Cards, if applicable.
- 4. Turn the computer over topside up and open the display approximately 180 degrees so that it lies flat against your work surface.

**NOTE:** Ensure that any plastic sleeves that protect unconnected Mini-Card connectors do not slide off.

5. Carefully dislodge the Mini-Card antenna cables from their routing guides and pull the cables with their connectors through the system board so that they are clear of the computer base.

- 6. Pull on the display cable pull-tab toward the back of the computer to disconnect the display cable from the display connector on the system board.
- 7. Lift the display assembly away from the computer.

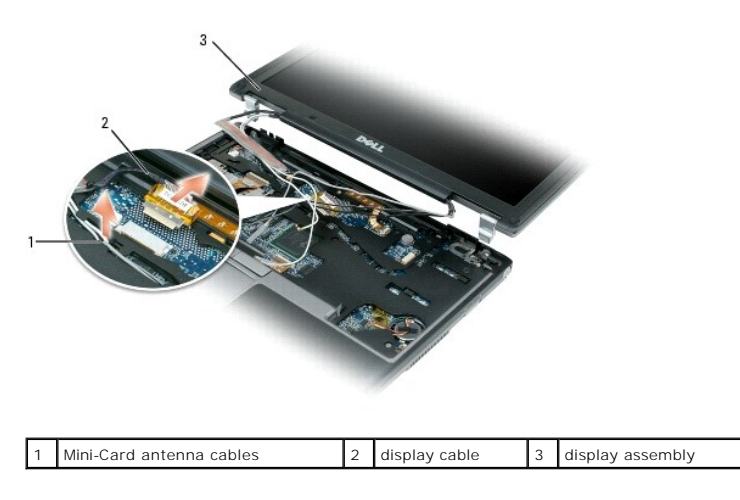

**NOTE:** When you replace the display assembly, route the Mini-Card antenna cables through the system board and turn the computer upside down to connect the antenna cables to the Mini-Cards.

# <span id="page-15-0"></span>**Removing the Display Bezel**

- 1. Remove the six screw covers/bumpers and the six M2.5 x 4.2-mm shoulder screws from the display bezel.
- 2. Use your fingers to carefully separate the display bezel from the top cover.

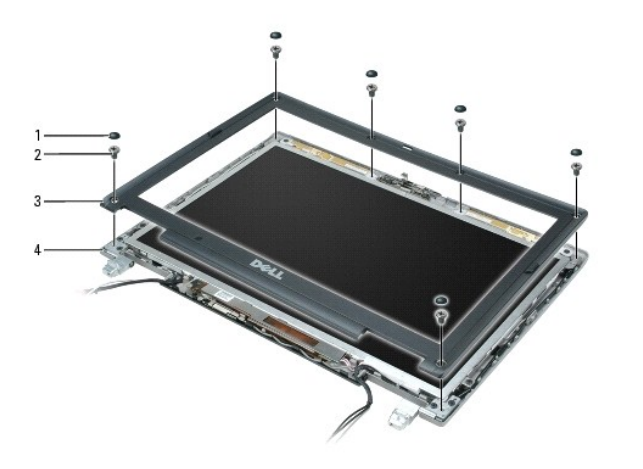

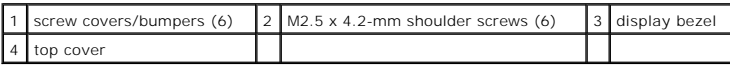

## <span id="page-15-1"></span>**Removing the Display Panel**

- 1. Remove the two M2 x 3-mm screws from the display panel.
- 2. Lift the display panel off the top cover.

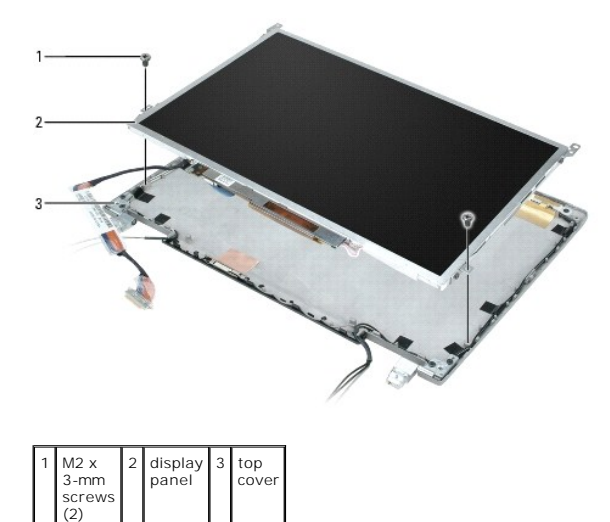

# <span id="page-16-0"></span>**Removing the Display-Panel Brackets**

1. Remove the four M2 x 3-mm screws (two on each bracket) from the display-panel brackets.

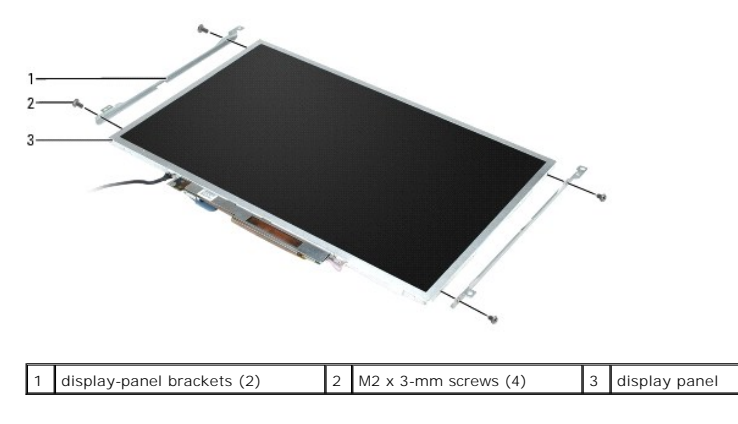

<span id="page-16-1"></span>**Removing the Display Cable** 

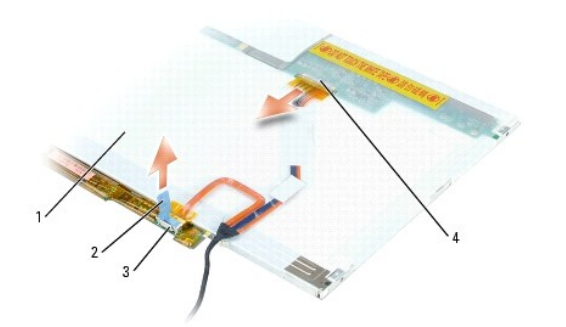

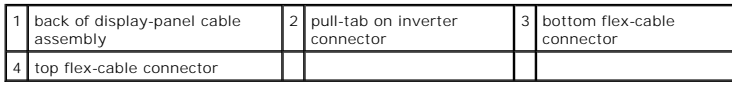

# <span id="page-17-0"></span>**Removing the Display Latch**

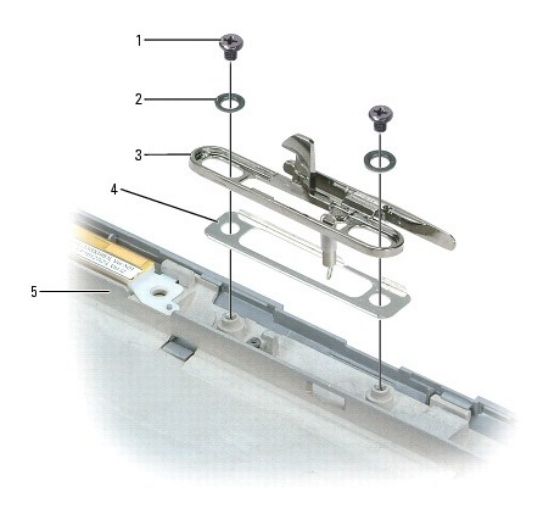

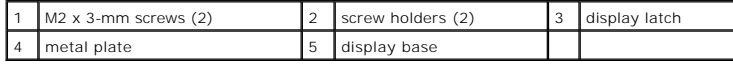

### <span id="page-18-0"></span> **Fan Dell™ Latitude™ D420 Service Manual**

CAUTION: Before you begin any of the procedures in this section, follow the safety instructions in the *Product Information Guide*.

CAUTION: To prevent static damage to components inside your computer, discharge static electricity from your body before you touch any of<br>your computer's electronic components. You can do so by touching an unpainted metal

**NOTICE:** Handle components and cards by their edges, and avoid touching pins and contacts.

- 1. Follow the instructions in [Before You Begin](file:///C:/data/systems/latd420/en/SM_EN/begin.htm#wp1435071).
- 2. Remove any installed PC Cards from the PC Card slot.
- 3. Remove any installed memory modules or Mini PCI cards (see [Memory](file:///C:/data/systems/latd420/en/SM_EN/devices.htm#wp1030191) and [Mini-Cards](file:///C:/data/systems/latd420/en/SM_EN/devices.htm#wp1030310)).
- 4. Remove the hard drive (see [Hard Drive\)](file:///C:/data/systems/latd420/en/SM_EN/hddrive.htm#wp1127614).
- 5. Remove the hinge cover (see [Hinge Cover\)](file:///C:/data/systems/latd420/en/SM_EN/hingecvr.htm#wp1120803).
- 6. Remove the keyboard (see [Keyboard\)](file:///C:/data/systems/latd420/en/SM_EN/keyboard.htm#wp1121087).
- 7. Remove the internal card with Bluetooth® wireless technology (see [Internal Card With Bluetooth](file:///C:/data/systems/latd420/en/SM_EN/btooth.htm#wp1007413)® Wireless Technology).
- 8. Remove the display assembly (see [Display Assembly\)](file:///C:/data/systems/latd420/en/SM_EN/display.htm#wp1066876).
- 9. Remove the palm rest (see [Palm Rest\)](file:///C:/data/systems/latd420/en/SM_EN/palmrest.htm#wp1038494) and lay it aside.
- 10. Remove the system board (see [System Board](file:///C:/data/systems/latd420/en/SM_EN/sysboard.htm#wp1000473)) and remove the fan connector from the top of the system board.
- 11. Turn the system board upside down.
- **NOTICE:** Ensure that you have moved any cables out of the way before you lift away the fan.
- 12. Loosen the three captive screws from the fan, and lift the fan away from bottom of the system board.

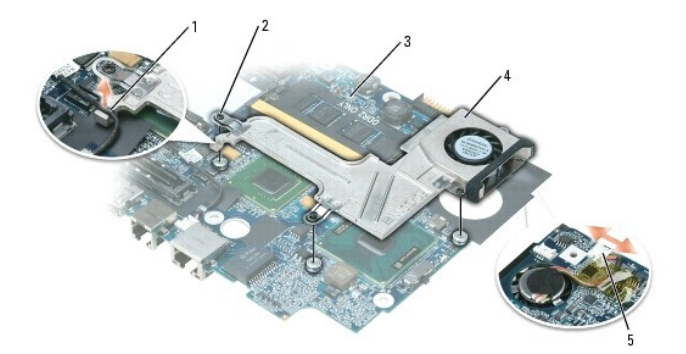

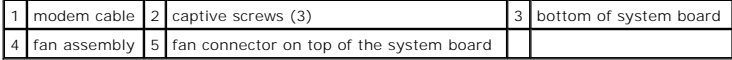

### <span id="page-19-0"></span> **Flashing the BIOS Dell™ Latitude™ D420 Service Manual**

1. Ensure that the AC adapter is plugged in and that the main battery is installed properly.

**IF NOTE:** If you use a BIOS update program CD to flash the BIOS, set up the computer to boot from a CD before inserting the CD.

2. Insert the BIOS update program CD, and turn on the computer.

Follow the instructions that appear on the screen. The computer continues to boot and updates the new BIOS. When the flash update is complete, the computer will automatically reboot.

- 3. Press <F2> during POST to enter the system setup program.
- 4. Press <Alt><F> to reset the computer defaults.
- 5. Press <Esc Suspend>, select **Save changes and reboot**, and press <Enter> to save configuration changes.
- 6. Remove the flash BIOS update program CD from the drive and restart the computer.

# <span id="page-20-0"></span> **Hard Drive**

**Dell™ Latitude™ D420 Service Manual**

- Removing the Hard Drive
- **O** Dismantling the Hard Drive
- Replacing the Hard Drive

**CAUTION: If you remove the hard drive from the computer when the drive is hot,** *do not touch* **the metal housing of the hard drive.** 

CAUTION: Before you begin any of the procedures in this section, follow the safety instructions in the Product Information Guide.

**NOTICE:** To prevent data loss, turn off your computer before removing the hard drive. Do not remove the hard drive while the computer is turned on, in<br>standby mode, or in hibernate mode.

**NOTICE:** Hard drives are extremely fragile; even a slight bump can damage the drive.

**I** NOTE: Dell does not guarantee compatibility or provide support for hard drives from sources other than Dell.

**NOTE:** You need the *Operating System* CD to install the Microsoft® Windows® operating system. You also need the *Drivers and Utilities* CD for your computer to install the drivers and utilities on the new hard drive.

**A NOTE:** This computer is not equipped with an optical drive—use the Media Base (sold separately) to install software.

### <span id="page-20-1"></span>**Removing the Hard Drive**

1. Follow the procedures in [Before You Begin](file:///C:/data/systems/latd420/en/SM_EN/begin.htm#wp1435071).

**NOTE:** Before you remove the hard drive, ensure that you removed the main battery.

- 2. Turn the computer upside down, and loosen the two captive screws on the metal bracket that holds the hard drive.
- 3. Holding the bracket by the sides, slide it toward the back of the computer to dislodge the bracket from underneath the two metal clips.
- 4. Remove the metal bracket from the hard drive and lay the bracket aside.

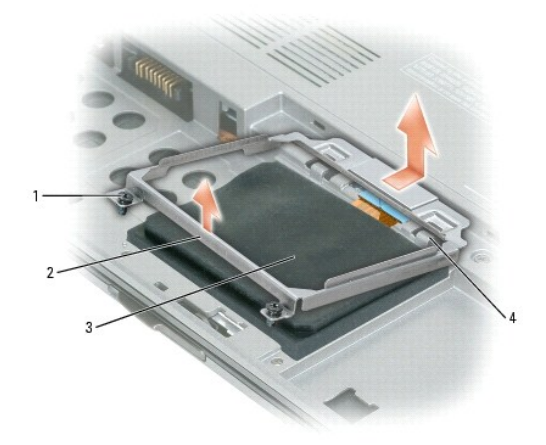

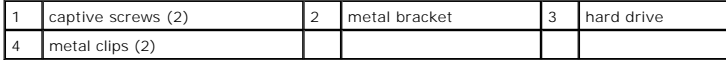

**NOTICE:** When the hard drive is not in the computer, store it in protective antistatic packaging. See "Protecting Against Electrostatic Discharge" in the *Product Information Guide*.

5. Use the pull-tab to disconnect the hard drive cable from the system board connector and remove the hard drive from the computer.

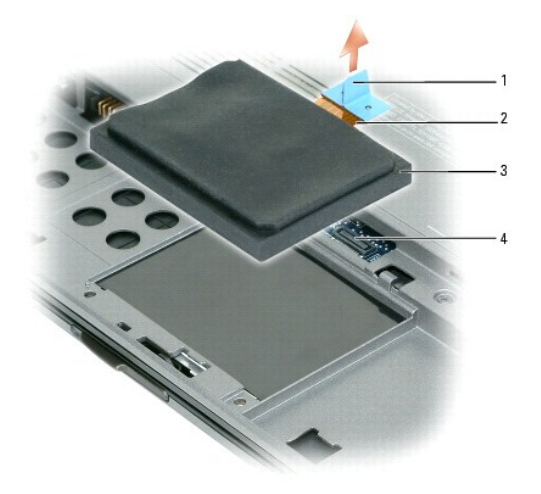

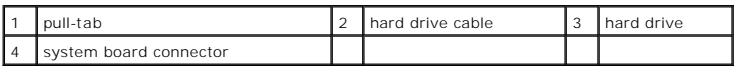

# <span id="page-21-0"></span>**Dismantling the Hard Drive**

- **NOTICE:** The replacement hard drive ships with the protective cover and the hard drive cable. Only a certified service technician should dismantle the<br>hard drive. Damage due to servicing that is not authorized by Dell is
- 1. Use your fingers to carefully remove the protective cover from the hard drive.

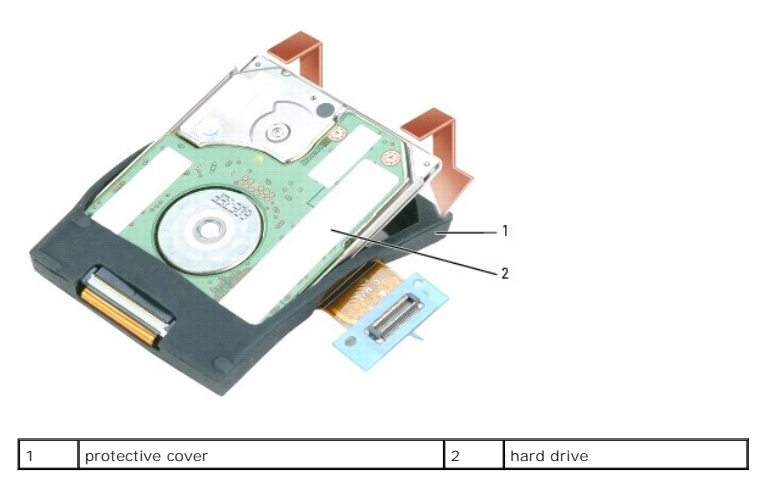

2. Use a hard drive tool to carefully pry up the ZIF connector that holds the hard drive cable, and remove the cable.

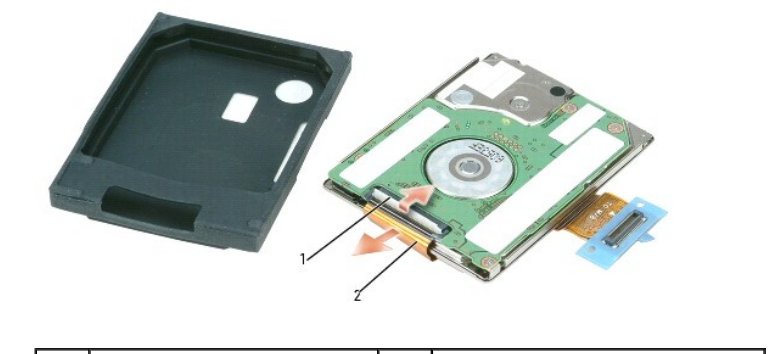

# <span id="page-22-0"></span>**Replacing the Hard Drive**

NOTICE: Use firm and even pressure to slide the drive into place. If you use excessive force, you may damage the connector.

1. Follow the steps in [Removing the Hard Drive](#page-20-1) in reverse order.

**A NOTE:** This computer is not equipped with an optical drive—use the Media Base (sold separately) to install software.

2. Install the operating system for your computer (see "Restoring Your Operating System" in your computer *User's Guide*).

3. Install the drivers and utilities for your computer (see "Reinstalling Drivers and Utilities" in your computer *User's Guide*).

### <span id="page-23-0"></span> **Hinge Cover Dell™ Latitude™ D420 Service Manual**

CAUTION: Before you begin any of the procedures in this section, follow the safety instructions in the *Product Information Guide*.

**NOTICE:** To avoid electrostatic discharge, ground yourself by using a wrist grounding strap or by periodically touching an unpainted metal surface (such as a connector on the back of the computer).

**NOTICE:** The hinge cover is fragile and can be damaged if extreme force is used. Be careful when removing the hinge cover.

1. Follow the procedures in [Before You Begin](file:///C:/data/systems/latd420/en/SM_EN/begin.htm#wp1435071).

- 2. Open the display all the way (180 degrees) so that it rests on your work surface.
- **NOTICE:** To avoid damaging the hinge cover, do not lift the cover on both sides simultaneously.
- 3. Starting on the right side of the computer, use a plastic scribe to pry up the hinge cover.

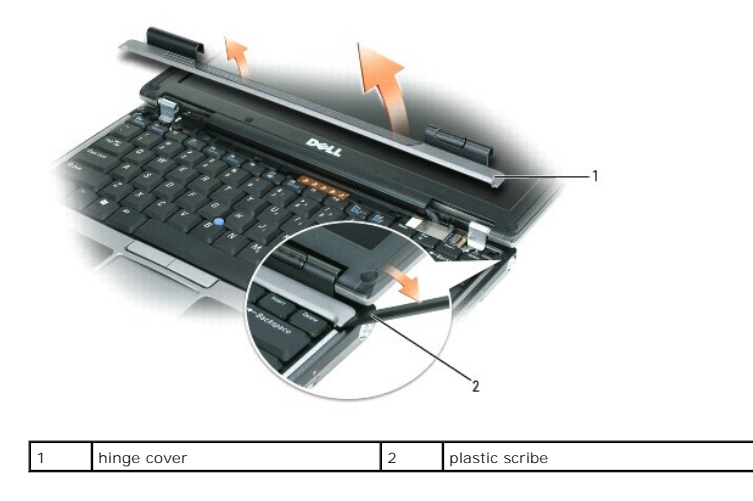

4. Ease the hinge cover up, moving from right to left, and remove it.

To replace the hinge cover, insert the left edge of the cover into the hinge cover slot, and press from left to right until the cover snaps into place.

### <span id="page-24-0"></span> **Keyboard Dell™ Latitude™ D420 Service Manual**

CAUTION: Before you begin any of the procedures in this section, follow the safety instructions in the *Product Information Guide*.

**NOTICE:** To avoid electrostatic discharge, ground yourself by using a wrist grounding strap or by periodically touching an unpainted metal surface (such Ο as a connector on the back of the computer).

1. Follow the procedures in [Before You Begin](file:///C:/data/systems/latd420/en/SM_EN/begin.htm#wp1435071).

2. Remove the hinge cover (see [Hinge Cover\)](file:///C:/data/systems/latd420/en/SM_EN/hingecvr.htm#wp1120803).

**NOTICE:** The keycaps on the keyboard are fragile, easily dislodged, and time-consuming to replace. Be careful when removing and handling the Θ keyboard.

3. Remove the keyboard:

a. Remove the three M2 x 3-mm screws across the top of the keyboard.

**NOTICE:** Lift the keyboard carefully in [step b](#page-24-1) to ensure that you do not pull on the keyboard cable

- <span id="page-24-1"></span>b. Rotate the keyboard forward to gain access to the two keyboard connectors.
- c. Pull up on the plastic bars on the keyboard connectors to disconnect the keyboard connectors from the system board.

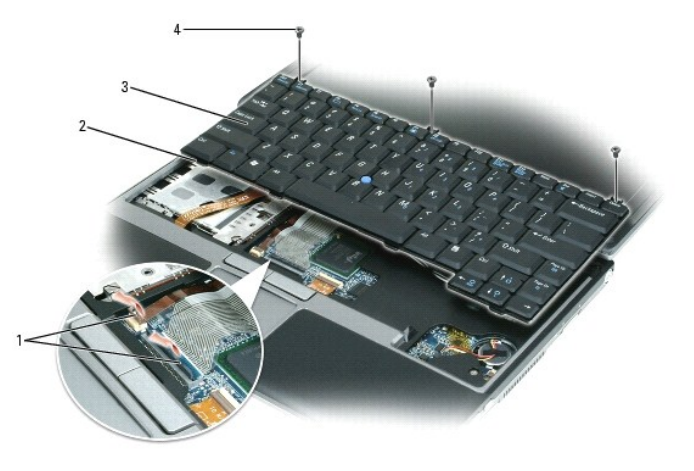

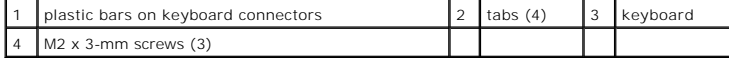

**NOTICE:** To avoid scratching the palm rest when replacing the keyboard, hook the tabs along the front edge of the keyboard into the palm rest, and then secure the keyboard in place.

To replace the keyboard:

- 1. Connect the keyboard cable to the keyboard connectors on the system board.
- 2. Place the tabs along the front edge of the keyboard into the palm rest, and lay the keyboard down on the palm rest.
- 3. Replace the three M2 x 3-mm screws at the top of the keyboard.
- 4. Replace the hinge cover.

#### <span id="page-25-0"></span> **Modem Dell™ Latitude™ D420 Service Manual**

CAUTION: Before you begin any of the procedures in this section, follow the safety instructions in the *Product Information Guide*.

CAUTION: To prevent static damage to components inside your computer, discharge static electricity from your body before you touch any of<br>your computer's electronic components. You can do so by touching an unpainted metal

**NOTICE:** Handle components and cards by their edges, and avoid touching pins and contacts.

- 1. Follow the instructions in **Before You Begin.**
- 2. Remove any installed PC Cards from the PC Card slot.
- 3. Remove any installed memory modules or Mini PCI cards (see [Memory](file:///C:/data/systems/latd420/en/SM_EN/devices.htm#wp1030191) and [Mini-Cards](file:///C:/data/systems/latd420/en/SM_EN/devices.htm#wp1030310)).
- 4. Remove the hard drive (see [Hard Drive\)](file:///C:/data/systems/latd420/en/SM_EN/hddrive.htm#wp1127614).
- 5. Remove the hinge cover (see [Hinge Cover\)](file:///C:/data/systems/latd420/en/SM_EN/hingecvr.htm#wp1120803).
- 6. Remove the keyboard (see [Keyboard\)](file:///C:/data/systems/latd420/en/SM_EN/keyboard.htm#wp1121087).
- 7. Remove the internal card with Bluetooth® wireless technology (see [Internal Card With Bluetooth](file:///C:/data/systems/latd420/en/SM_EN/btooth.htm#wp1007413)® Wireless Technology).
- 8. Remove the display assembly (see **Display Assembly**).
- 9. Remove the palm rest (see [Palm Rest\)](file:///C:/data/systems/latd420/en/SM_EN/palmrest.htm#wp1038494) and lay it aside.
- 10. Remove the system board (see [System Board](file:///C:/data/systems/latd420/en/SM_EN/sysboard.htm#wp1000473)) and turn it upside down.
- 11. Remove the modem connector from the bottom of the system board and carefully dislodge the modem cable from the metal clips on the system board.
- 12. Remove the M2 x 3-mm modem screw and pull up on the modem pull-tab to remove the modem from its socket on the system board.

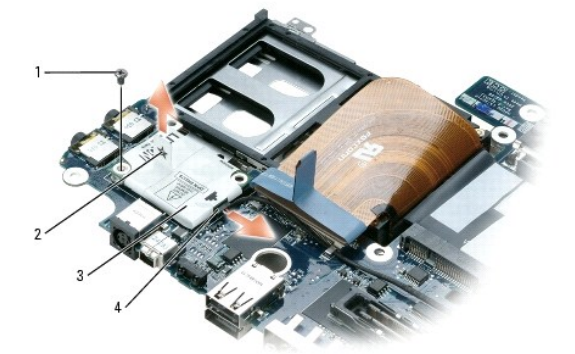

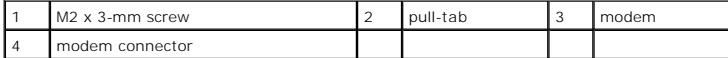

To replace the modem, ensure that the modem is properly aligned with the socket and that you route the modem cable correctly under the metal clips on the system board.

### <span id="page-26-0"></span> **Palm Rest**

**Dell™ Latitude™ D420 Service Manual**

- Removing the Palm Rest
- **O** Replacing the Palm Rest

### <span id="page-26-1"></span>**Removing the Palm Rest**

CAUTION: Before you begin any of the procedures in this section, follow the safety instructions in the *Product Information Guide*.

**NOTICE:** To avoid electrostatic discharge, ground yourself by using a wrist grounding strap or by periodically touching an unpainted metal surface (such as the back panel) on the computer.

- 1. Follow the instructions in [Before You Begin](file:///C:/data/systems/latd420/en/SM_EN/begin.htm#wp1435071).
- 2. Remove any installed PC Cards from the PC Card slot.
- 3. Remove any installed memory modules or Mini PCI cards (see [Memory](file:///C:/data/systems/latd420/en/SM_EN/devices.htm#wp1030191) and [Mini-Cards](file:///C:/data/systems/latd420/en/SM_EN/devices.htm#wp1030310)).
- 4. Remove the hard drive (see [Hard Drive\)](file:///C:/data/systems/latd420/en/SM_EN/hddrive.htm#wp1127614).
- 5. Remove the hinge cover (see [Hinge Cover\)](file:///C:/data/systems/latd420/en/SM_EN/hingecvr.htm#wp1120803).
- 6. Remove the keyboard (see [Keyboard\)](file:///C:/data/systems/latd420/en/SM_EN/keyboard.htm#wp1121087).
- 7. Remove the internal card with Bluetooth® wireless technology (see [Internal Card With Bluetooth](file:///C:/data/systems/latd420/en/SM_EN/btooth.htm#wp1007413)® Wireless Technology).
- 8. Remove the display assembly (see [Display Assembly\)](file:///C:/data/systems/latd420/en/SM_EN/display.htm#wp1066876).
- 9. Turn the computer upside down and remove the seven M2.5 x 5-mm screws from the computer base.

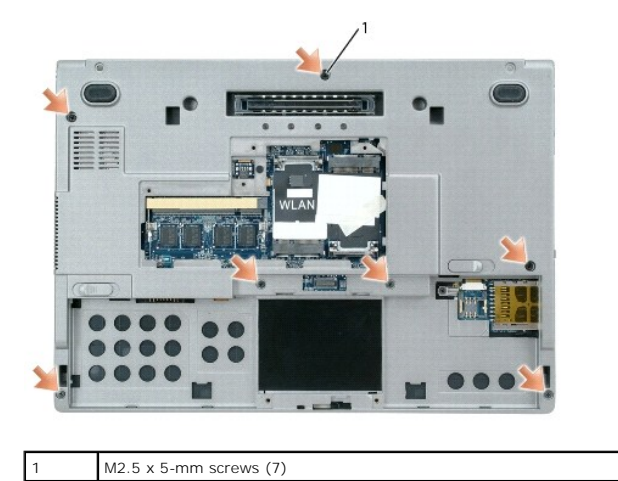

10. Turn the computer topside up and remove the six M2.5 x 5-mm screws labeled "P" from the top of the palm rest.

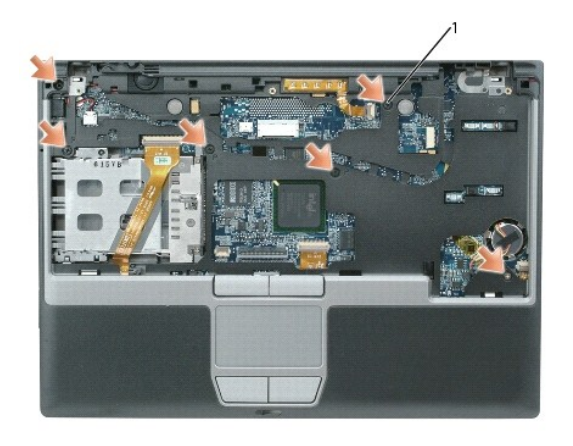

1 M2.5 x 5-mm screws (6)

**NOTICE:** Pull on the plastic tab on top of the connectors to avoid damaging the connectors.

- 11. Disconnect the speaker connector from the system board.
- 12. Disconnect the Secure Digital/SIM card reader cable from the system board.
- 13. Disconnect the touch pad cable from the system board.
- 14. Lift the plastic bar on the LED board connector and disconnect the LED board cable from the system board.

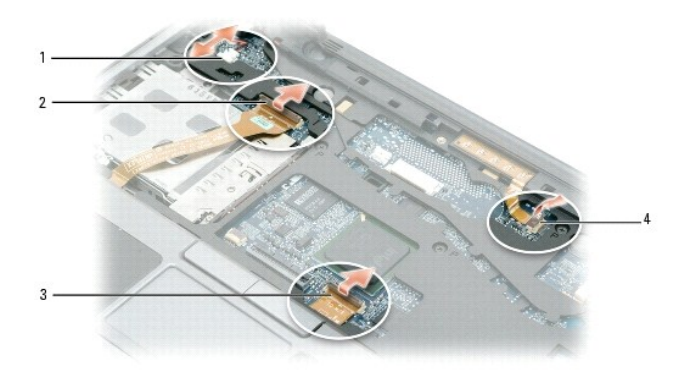

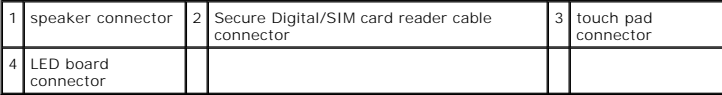

**NOTICE:** Carefully separate the palm rest from the computer base to avoid damage to the palm rest.

15. Starting at the back center of the palm rest, use your fingers to separate the palm rest from the computer base by lifting the inside of the palm rest while pushing in on the outside.

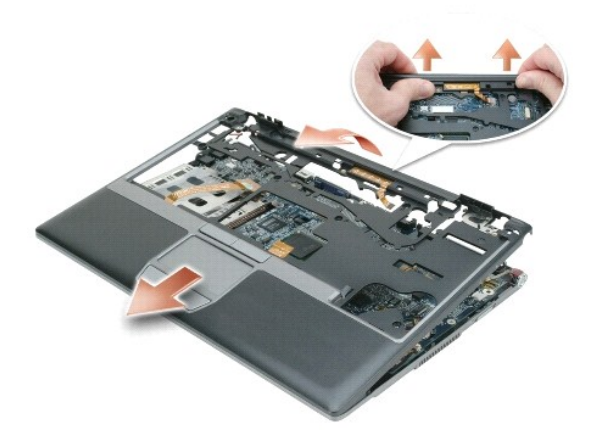

# <span id="page-28-0"></span>**Replacing the Palm Rest**

- 1. Align the palm rest with the computer base and gently snap into place.
- 2. Connect the LED board connector to the system board.
- 3. Connect the touch pad connector to the system board.
- 4. Connect the Secure Digital/SIM card reader cable connector to the system board.
- 5. Connect the speaker connector to the system board.
- 6. Replace the six M2.5 x 5-mm screws labeled "P" on the top of the palm rest.
- 7. Turn the computer upside down and replace the seven M2.5 x 5-mm screws in the computer base.
- 8. Replace the display assembly (see [Display Assembly](file:///C:/data/systems/latd420/en/SM_EN/display.htm#wp1066876)).
- 9. Replace the internal card with Bluetooth® wireless technology (see [Internal Card With Bluetooth](file:///C:/data/systems/latd420/en/SM_EN/btooth.htm#wp1007413)® Wireless Technology).
- 10. Replace the keyboard (see [Keyboard](file:///C:/data/systems/latd420/en/SM_EN/keyboard.htm#wp1121087)).
- 11. Replace the hinge cover (see [Hinge Cover\)](file:///C:/data/systems/latd420/en/SM_EN/hingecvr.htm#wp1120803).

#### <span id="page-29-0"></span> **Pin Assignments for I/O Connectors Dell™ Latitude™ D420 Service Manual**

[USB Connector](#page-29-1) 

[Video Connector](#page-29-2) 

# <span id="page-29-1"></span>**USB Connector**

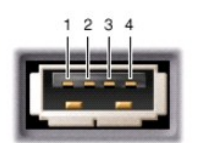

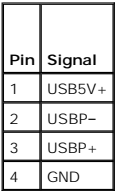

## <span id="page-29-2"></span>**Video Connector**

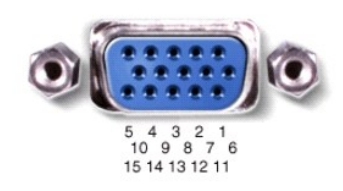

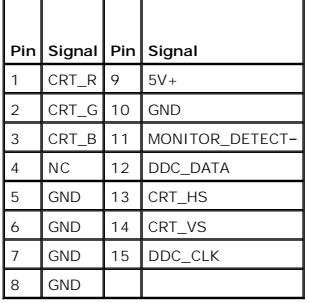

# <span id="page-30-0"></span> **Power Button Assembly**

**Dell™ Latitude™ D420 Service Manual**

CAUTION: Before you begin any of the procedures in this section, follow the safety instructions in the *Product Information Guide*.

CAUTION: To prevent static damage to components inside your computer, discharge static electricity from your body before you touch any of<br>your computer's electronic components. You can do so by touching an unpainted metal

**NOTICE:** Handle components and cards by their edges, and avoid touching pins and contacts.

- 1. Follow the instructions in [Before You Begin](file:///C:/data/systems/latd420/en/SM_EN/begin.htm#wp1435071).
- 2. Remove any installed PC Cards from the PC Card slot.
- 3. Remove any installed memory modules or Mini PCI cards (see [Memory](file:///C:/data/systems/latd420/en/SM_EN/devices.htm#wp1030191) and [Mini-Cards](file:///C:/data/systems/latd420/en/SM_EN/devices.htm#wp1030310)).
- 4. Remove the hard drive (see [Hard Drive\)](file:///C:/data/systems/latd420/en/SM_EN/hddrive.htm#wp1127614).
- 5. Remove the hinge cover (see [Hinge Cover\)](file:///C:/data/systems/latd420/en/SM_EN/hingecvr.htm#wp1120803).
- 6. Remove the keyboard (see [Keyboard\)](file:///C:/data/systems/latd420/en/SM_EN/keyboard.htm#wp1121087).
- 7. Remove the internal card with Bluetooth® wireless technology (see [Internal Card With Bluetooth](file:///C:/data/systems/latd420/en/SM_EN/btooth.htm#wp1007413)® Wireless Technology).
- 8. Remove the display assembly (see [Display Assembly\)](file:///C:/data/systems/latd420/en/SM_EN/display.htm#wp1066876).
- 9. Remove the palm rest (see [Palm Rest\)](file:///C:/data/systems/latd420/en/SM_EN/palmrest.htm#wp1038494).
- 10. Disconnect the power-button assembly connector from the system board.
- 11. Push the assembly toward the inside of the computer base and lift out.

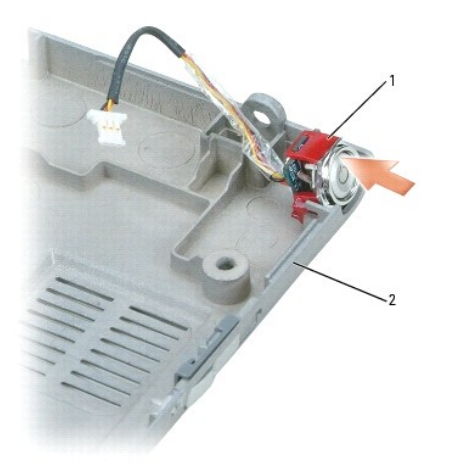

power button assembly and the set of  $\begin{array}{|c|c|c|c|c|}\n\hline\n\text{lower batch} & \text{lower base} \\
\hline\n\end{array}$ 

#### <span id="page-31-0"></span> **Suspend-Switch Sensor Board Dell™ Latitude™ D420 Service Manual**

CAUTION: Before you begin any of the procedures in this section, follow the safety instructions in the *Product Information Guide*.

CAUTION: To prevent static damage to components inside your computer, discharge static electricity from your body before you touch any of<br>your computer's electronic components. You can do so by touching an unpainted metal

**NOTICE:** Handle components and cards by their edges, and avoid touching pins and contacts.

- 1. Follow the instructions in **Before You Begin.**
- 2. Remove any installed PC Cards from the PC Card slot.
- 3. Remove any installed memory modules or Mini PCI cards (see [Memory](file:///C:/data/systems/latd420/en/SM_EN/devices.htm#wp1030191) and [Mini-Cards](file:///C:/data/systems/latd420/en/SM_EN/devices.htm#wp1030310)).
- 4. Remove the hard drive (see [Hard Drive\)](file:///C:/data/systems/latd420/en/SM_EN/hddrive.htm#wp1127614).
- 5. Remove the hinge cover (see [Hinge Cover\)](file:///C:/data/systems/latd420/en/SM_EN/hingecvr.htm#wp1120803).
- 6. Remove the keyboard (see [Keyboard\)](file:///C:/data/systems/latd420/en/SM_EN/keyboard.htm#wp1121087).
- 7. Remove the internal card with Bluetooth® wireless technology (see [Internal Card With Bluetooth](file:///C:/data/systems/latd420/en/SM_EN/btooth.htm#wp1007413)® Wireless Technology).
- 8. Remove the display assembly (see [Display Assembly\)](file:///C:/data/systems/latd420/en/SM_EN/display.htm#wp1066876).
- 9. Remove the palm rest (see [Palm Rest\)](file:///C:/data/systems/latd420/en/SM_EN/palmrest.htm#wp1038494).
- 10. Disconnect the suspend-switch sensor board connector from the system board.
- 11. Remove the M2 x 3-mm screw and lift the suspend-switch sensor board away.

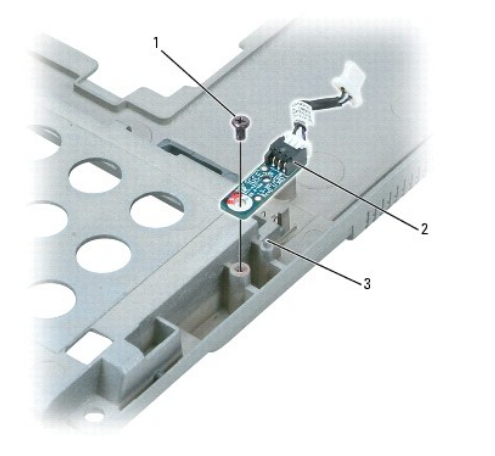

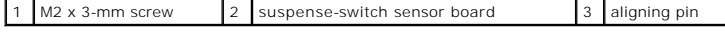

**A NOTE:** When you replace the suspend-switch sensor board, ensure that you align the board with the aligning pin and the screw hole.

#### <span id="page-32-0"></span> **Wireless Switch Dell™ Latitude™ D420 Service Manual**

CAUTION: Before you begin any of the procedures in this section, follow the safety instructions in the *Product Information Guide*.

CAUTION: To prevent static damage to components inside your computer, discharge static electricity from your body before you touch any of<br>your computer's electronic components. You can do so by touching an unpainted metal

**NOTICE:** Handle components and cards by their edges, and avoid touching pins and contacts.

- 1. Follow the instructions in [Before You Begin](file:///C:/data/systems/latd420/en/SM_EN/begin.htm#wp1435071).
- 2. Remove any installed PC Cards from the PC Card slot.
- 3. Remove any installed memory modules or Mini PCI cards (see [Memory](file:///C:/data/systems/latd420/en/SM_EN/devices.htm#wp1030191) and [Mini-Cards](file:///C:/data/systems/latd420/en/SM_EN/devices.htm#wp1030310)).
- 4. Remove the hard drive (see [Hard Drive\)](file:///C:/data/systems/latd420/en/SM_EN/hddrive.htm#wp1127614).
- 5. Remove the hinge cover (see [Hinge Cover\)](file:///C:/data/systems/latd420/en/SM_EN/hingecvr.htm#wp1120803).
- 6. Remove the keyboard (see [Keyboard\)](file:///C:/data/systems/latd420/en/SM_EN/keyboard.htm#wp1121087).
- 7. Remove the internal card with Bluetooth® wireless technology (see [Internal Card With Bluetooth](file:///C:/data/systems/latd420/en/SM_EN/btooth.htm#wp1007413)® Wireless Technology).
- 8. Remove the display assembly (see [Display Assembly\)](file:///C:/data/systems/latd420/en/SM_EN/display.htm#wp1066876).
- 9. Remove the palm rest (see [Palm Rest\)](file:///C:/data/systems/latd420/en/SM_EN/palmrest.htm#wp1038494) and lay it aside.
- 10. Remove the system board (see [System Board](file:///C:/data/systems/latd420/en/SM_EN/sysboard.htm#wp1000473)).
- 11. Use a screw driver or plastic scribe to carefully pry the wireless switch from the wall of the computer base.

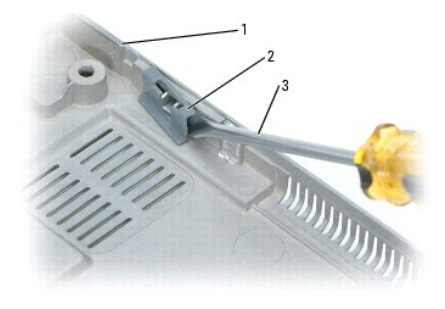

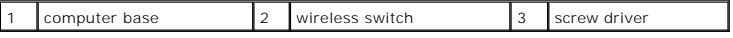

### <span id="page-33-0"></span> **Speaker Dell™ Latitude™ D420 Service Manual**

CAUTION: Before you begin any of the procedures in this section, follow the safety instructions in the *Product Information Guide*.

**NOTICE:** To avoid electrostatic discharge, ground yourself by using a wrist grounding strap or by periodically touching an unpainted metal surface (such as the back panel) on the computer.

- 1. Follow the instructions in [Before You Begin](file:///C:/data/systems/latd420/en/SM_EN/begin.htm#wp1435071).
- 2. Remove any installed PC Cards from the PC Card slot.
- 3. Remove any installed memory modules or Mini PCI cards (see [Memory](file:///C:/data/systems/latd420/en/SM_EN/devices.htm#wp1030191) and [Mini-Cards](file:///C:/data/systems/latd420/en/SM_EN/devices.htm#wp1030310)).
- 4. Remove the hard drive (see [Hard Drive\)](file:///C:/data/systems/latd420/en/SM_EN/hddrive.htm#wp1127614).
- 5. Remove the hinge cover (see [Hinge Cover\)](file:///C:/data/systems/latd420/en/SM_EN/hingecvr.htm#wp1120803).
- 6. Remove the keyboard (see [Keyboard\)](file:///C:/data/systems/latd420/en/SM_EN/keyboard.htm#wp1121087).
- 7. Remove the internal card with Bluetooth® wireless technology (see [Internal Card With Bluetooth](file:///C:/data/systems/latd420/en/SM_EN/btooth.htm#wp1007413)® Wireless Technology).
- 8. Remove the display assembly (see [Display Assembly\)](file:///C:/data/systems/latd420/en/SM_EN/display.htm#wp1066876).
- 9. Remove the palm rest (see [Palm Rest\)](file:///C:/data/systems/latd420/en/SM_EN/palmrest.htm#wp1038494).
- 10. Turn the palm rest upside down and disconnect the speaker connector from the system board.
- 11. Remove the two M2 x 3-mm speaker screws from the computer base.

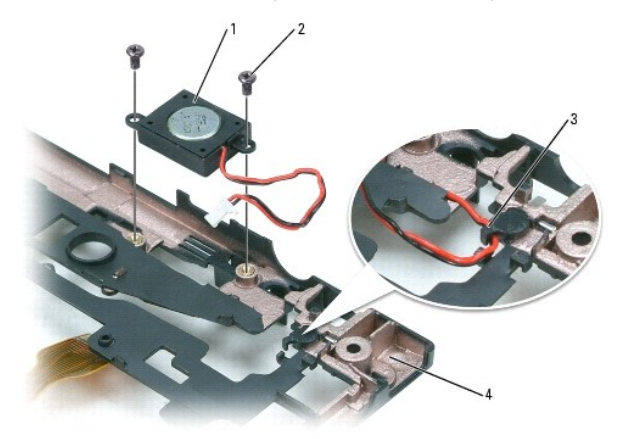

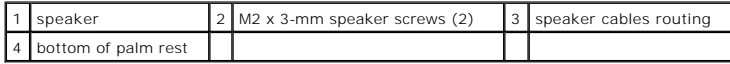

#### <span id="page-34-0"></span> **System Board Dell™ Latitude™ D420 Service Manual**

- Removing the System Board
- Iacing the System Bo

## <span id="page-34-1"></span>**Removing the System Board**

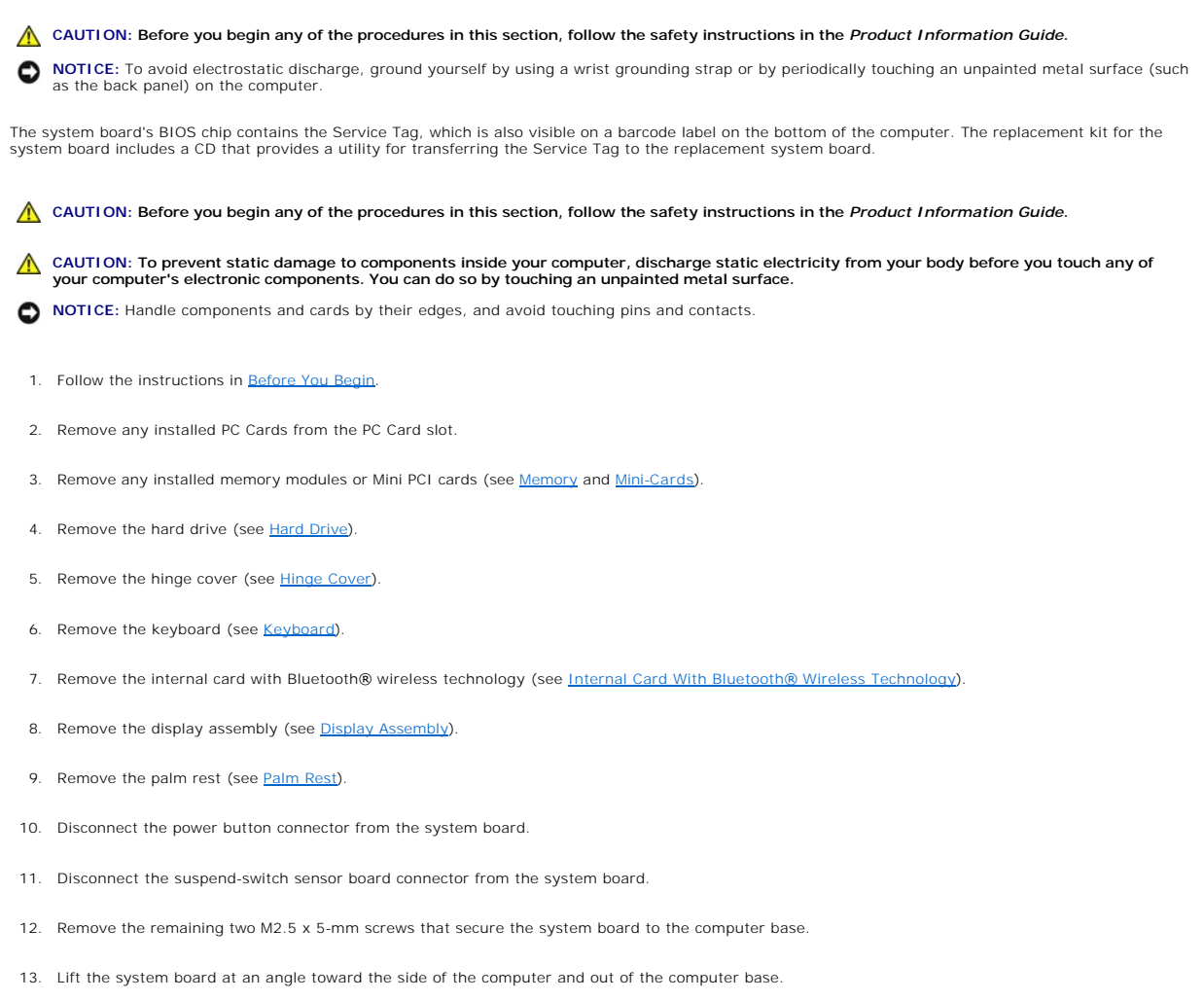

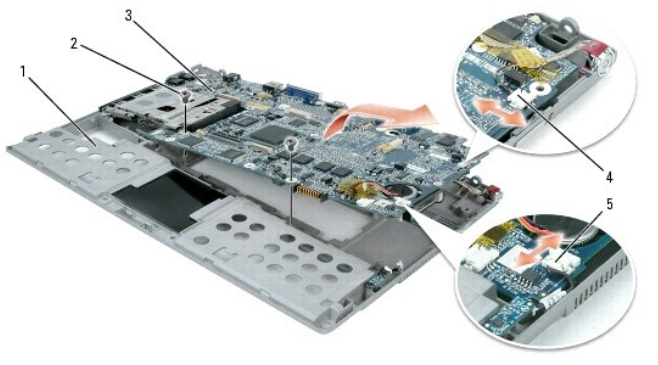

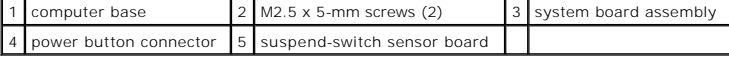

# <span id="page-35-0"></span>**Replacing the System Board**

1. Follow all of the steps in [Removing the System Board](#page-34-1) in reverse order.

**NOTICE:** Before turning on the computer, replace all screws and ensure that no stray screws remain inside the computer. Failure to do so may result in damage to the computer.

2. Turn on the computer.

**IO NOTE:** After you have replaced the system board, enter the computer Service Tag into the BIOS of the replacement system board.

3. Insert the CD that accompanied the replacement system board into the appropriate drive. Follow the instructions that appear on the screen.

**Dell™ Latitude™ D420 Service Manual**

**NOTE:** A NOTE indicates important information that helps you make better use of your computer.

**NOTICE:** A NOTICE indicates either potential damage to hardware or loss of data and tells you how to avoid the problem.

CAUTION: A CAUTION indicates a potential for property damage, personal injury, or death.

### **Information in this document is subject to change without notice. © 2006 Dell Inc. All rights reserved.**

Reproduction in any manner whatsoever without the written permission of Dell Inc. is strictly forbidden.

Trademarks used in this text: *Dell, the DELL logo, and Latitude* are trademarks of Dell Inc.; *Intel* is a registered trademark of Intel Corporation; *Bluetooth* is a trademark owned by<br>Bluetooth SIG, Inc. and is used by

Other trademarks and trade names may be used in this document to refer to either the entities claiming the marks and names or their products. Dell Inc. disclaims any<br>proprietary interest in trademarks and trade names other

**June 2006 Rev. A00**